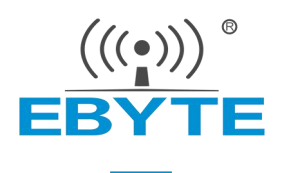

# 一氧化碳模块 (**TTL**串口型)

# **SM01-COA-P02 Ver 2.2**

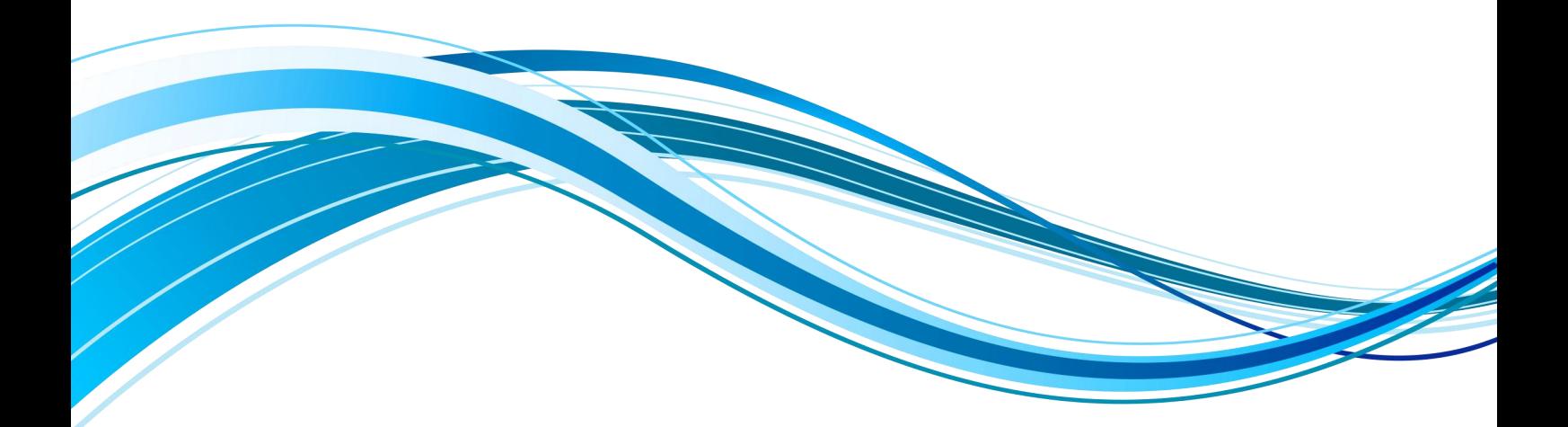

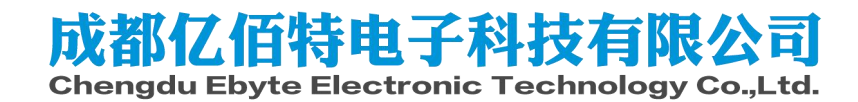

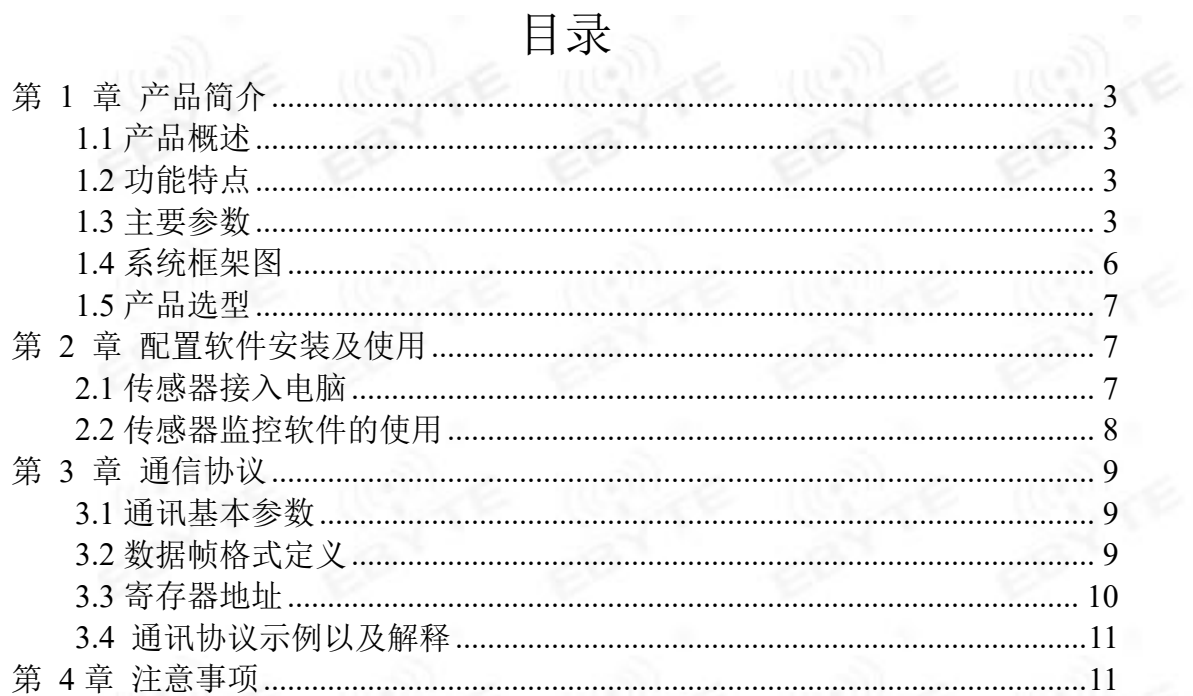

# <span id="page-2-0"></span>第 **1** 章 产品简介

#### <span id="page-2-1"></span>**1.1** 产品概述

该模块广泛适用于家用燃气泄漏报警器的整机开发以及燃气泄漏的检测部 件。传感器内输入电源,感应探头,信号输出三部分完全隔离。安全可靠,体积 小,安装方便。

### <span id="page-2-2"></span>**1.2** 功能特点

本产品采用高灵敏度电化学探头,信号稳定,精度高。具有测量范围宽、响 应速度开、使用方便、便于安装等特点。特别是其具备家用燃气泄漏报警器的基 本功能,只需要外接状态指示、蜂鸣器、继电器、电磁阀就可以实现满足国标的 家用燃气泄漏报警器的功能。

#### <span id="page-2-3"></span>**1.3** 主要参数

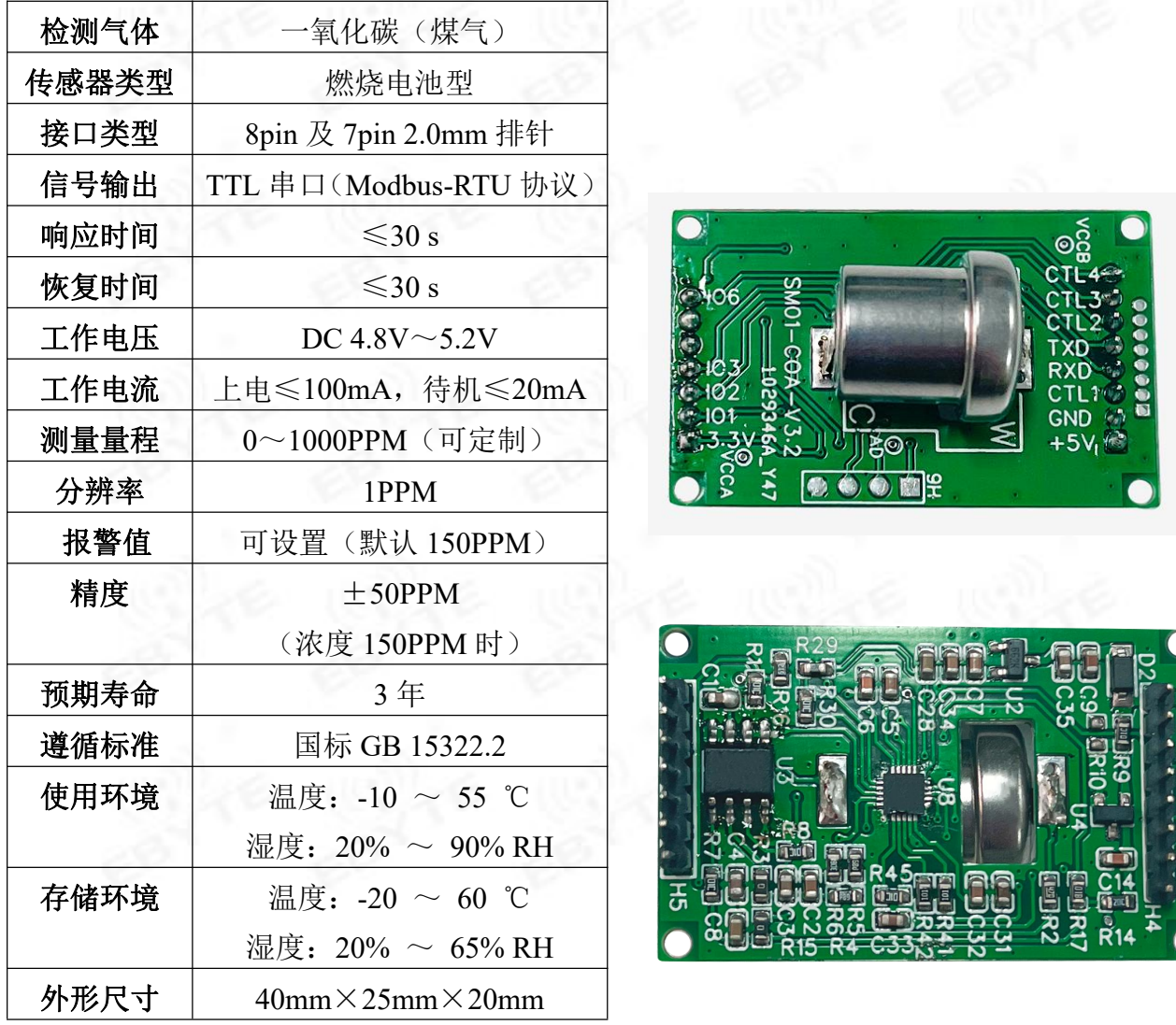

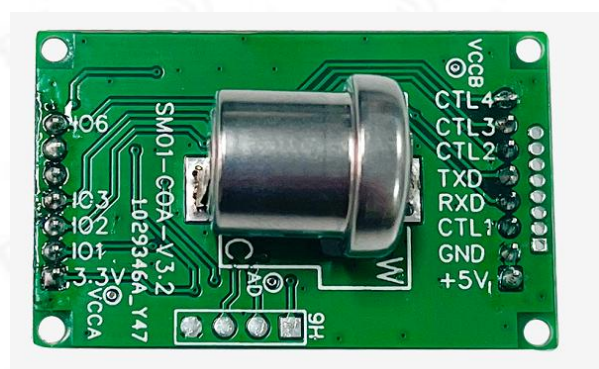

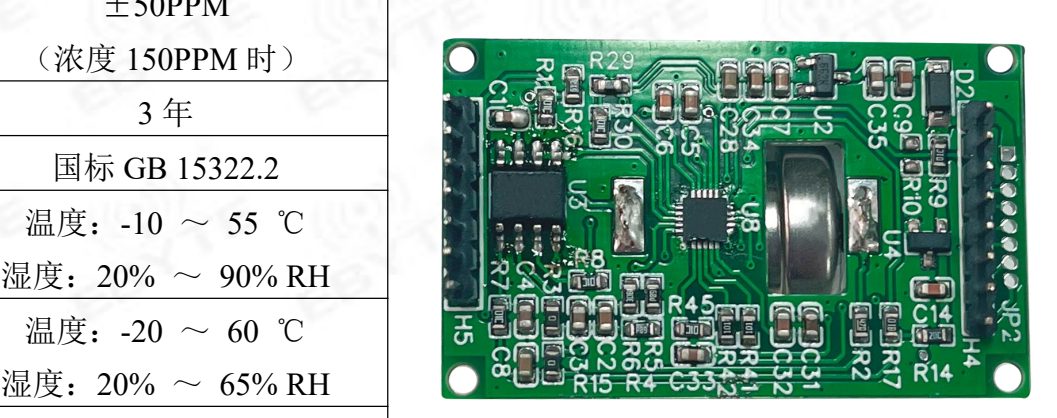

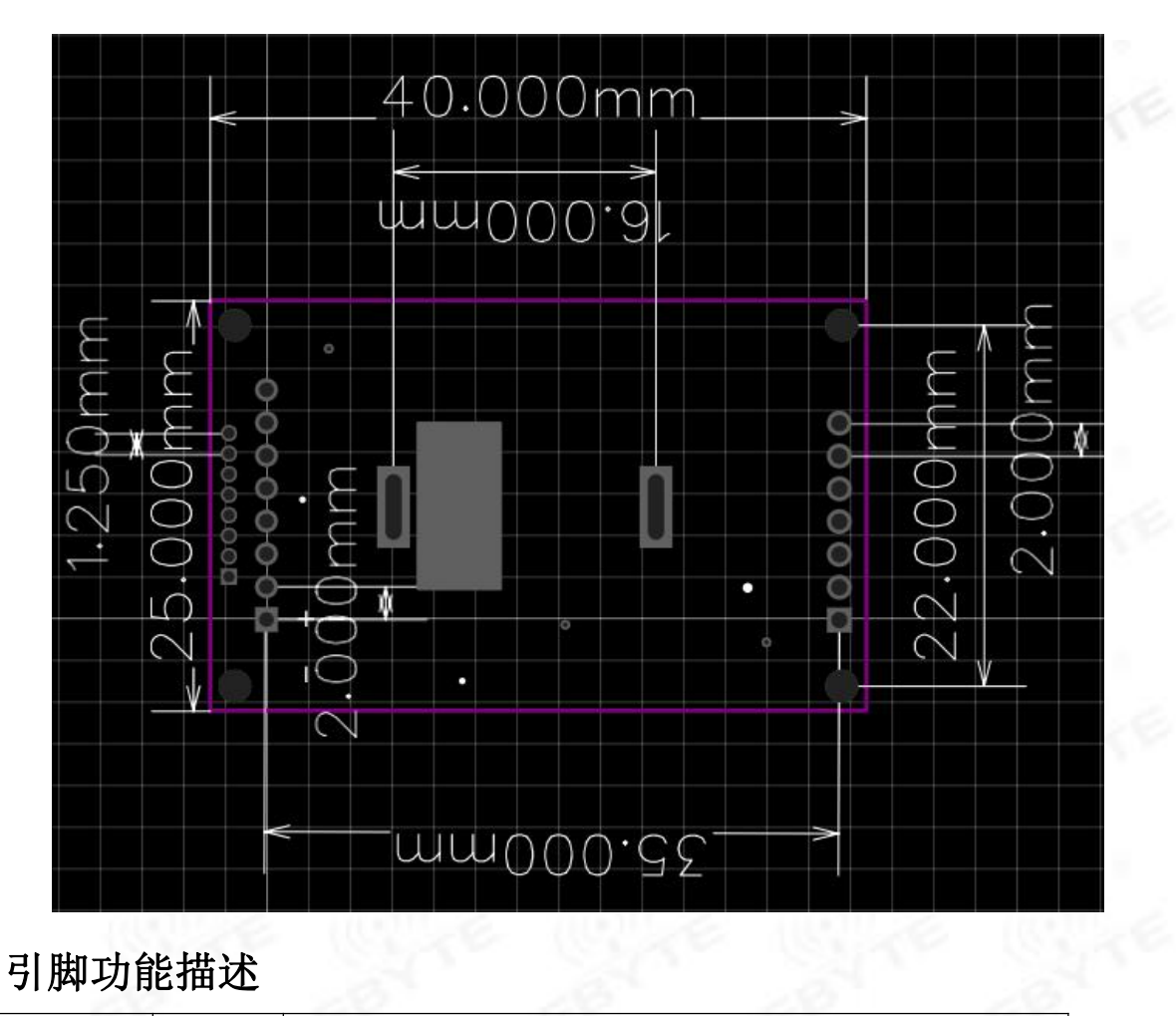

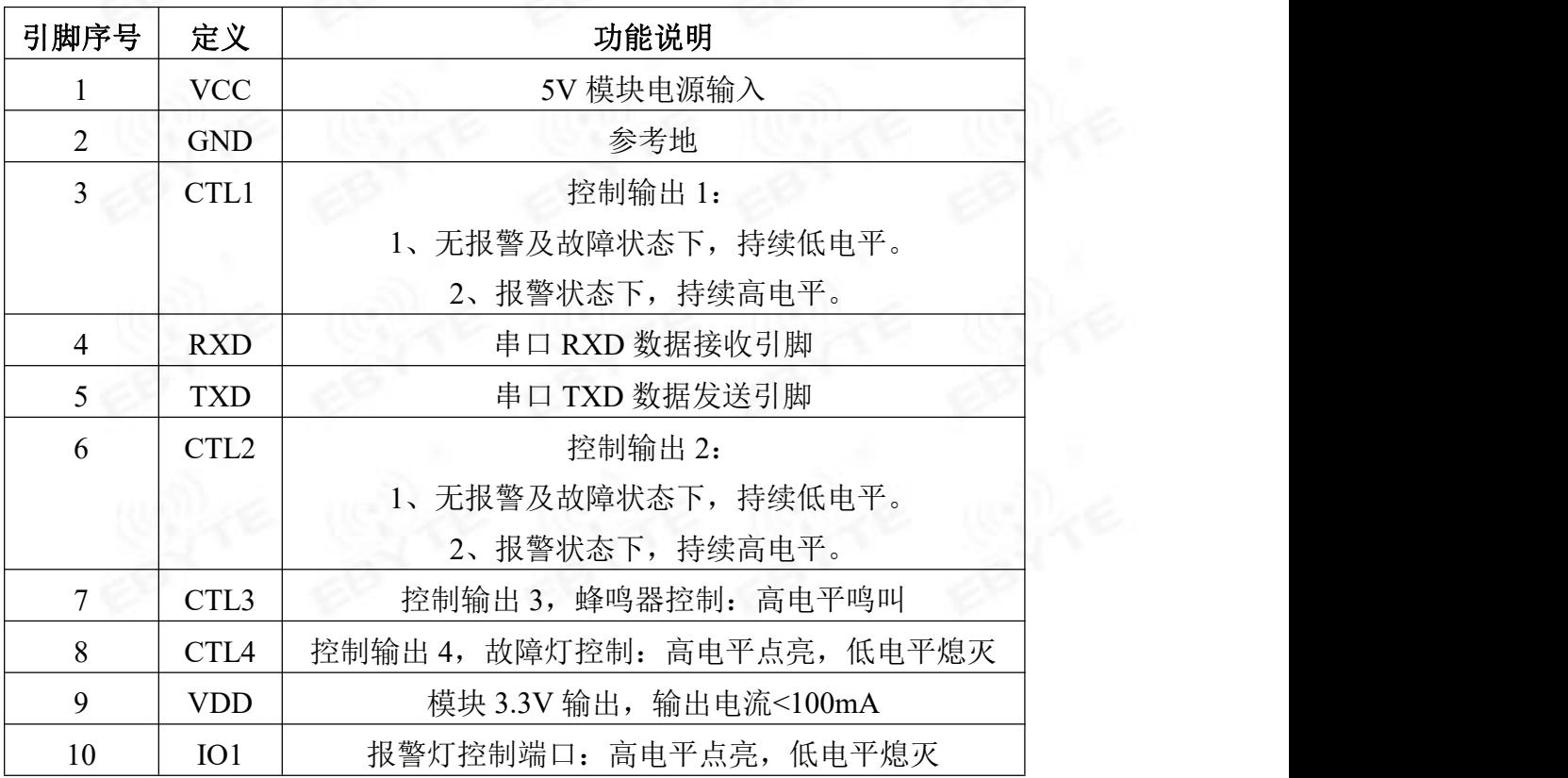

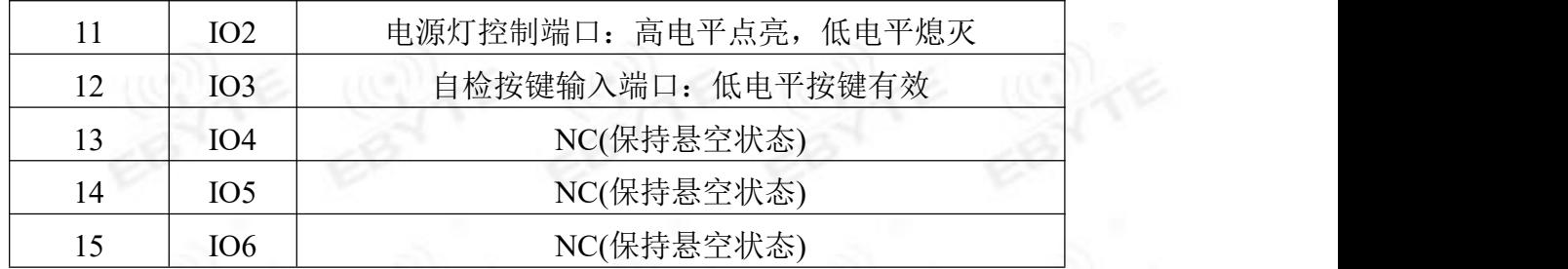

#### 工作状态介绍

#### 1.上电自检

接通电源,三个灯流水灯轮流点亮,延时约 5 分钟后, 蜂鸣器鸣叫 1 声进入 正常工作状态, "电源"灯闪烁。

#### 2.正常工作状态

在模块无故障或报警状态下, "电源"灯闪烁。

此状态下按"自检"键,模块进行声光自检。

#### 3.报警状态

在模块无故障且现场气体浓度高于报警设定值, "报警"灯恒亮, 蜂鸣器发 出急促声响, 且输出控制信号。此时可按"自检"键消声。

当气体浓度下降至报警设定值以内,模块自动恢复到正常工作状态。

#### 4.故障状态

当传感器出现故障时, "故障"灯恒亮, 蜂鸣器发出断续声响。

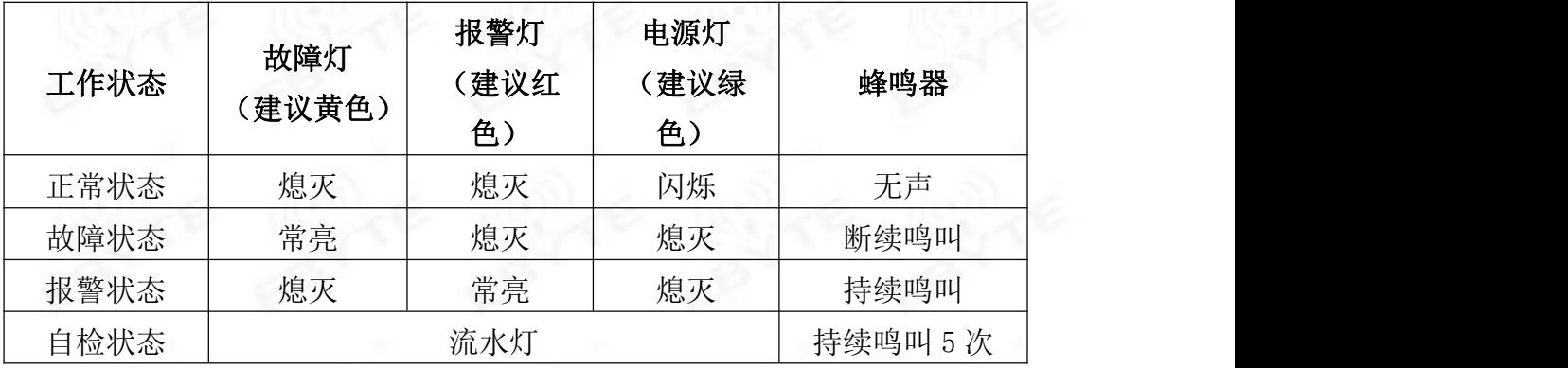

"自检"键:正常状态下按"自检"键,进行自检;报警状态下按"自检" 键,进行报警消声。

#### <span id="page-5-0"></span>**1.4** 系统框架图

检测部件应用原理

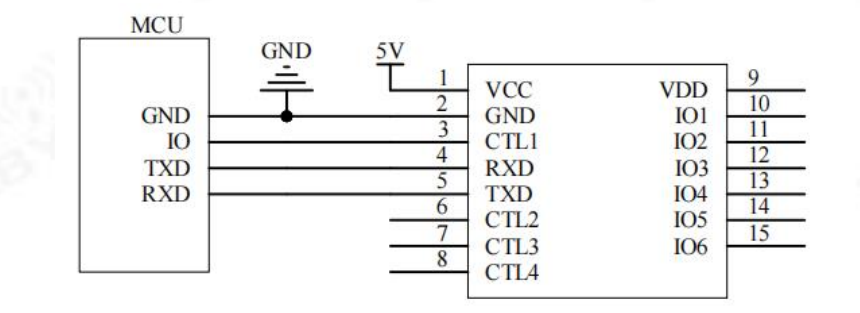

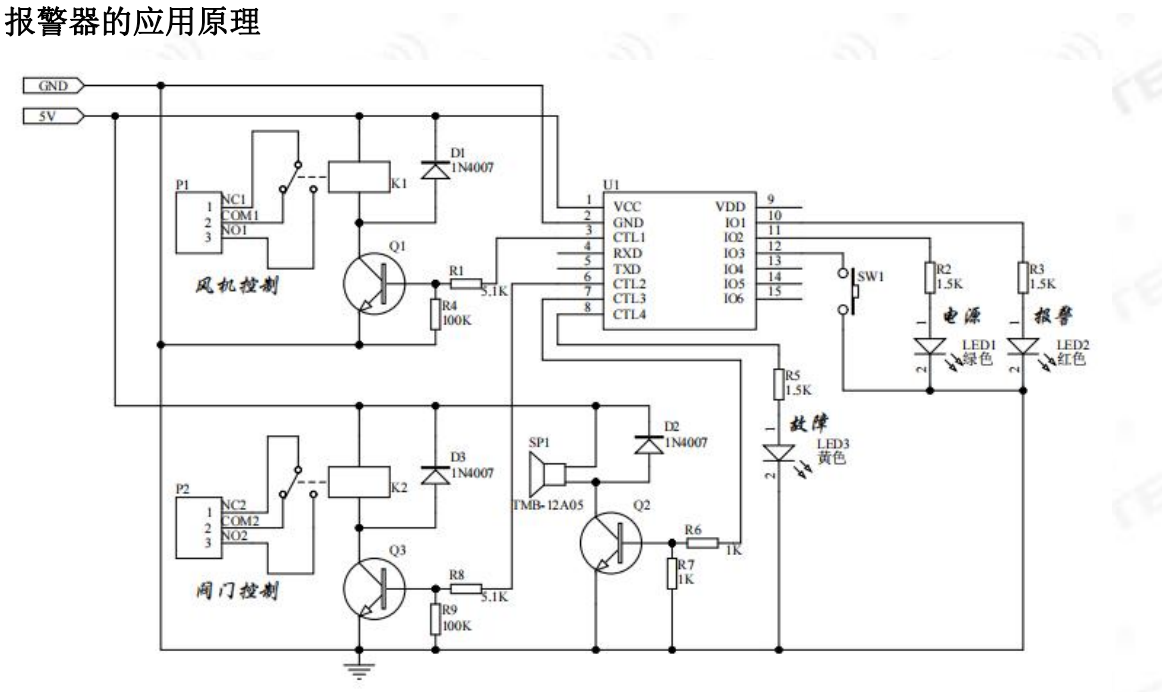

#### <span id="page-6-0"></span>**1.5** 产品选型

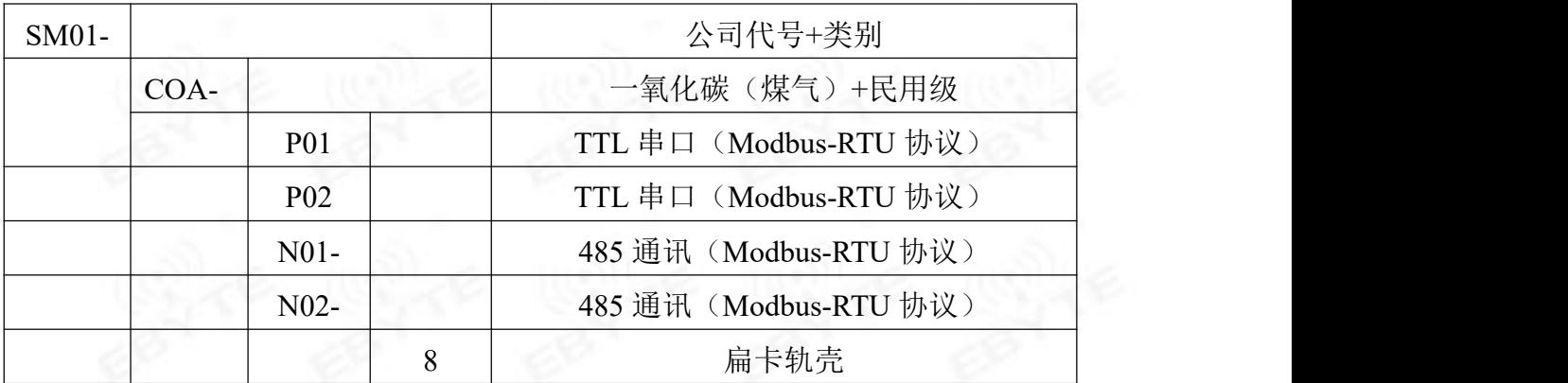

### <span id="page-6-1"></span>第 **2** 章 配置软件安装及使用

我司提供配套的"传感器监控软件",可以方便的使用电脑读取传感器的参 数,同时灵活的修改传感器的设备 ID 和地址。

注意,使用软件自动获取时需要保证总线上只有一个传感器。

#### <span id="page-6-2"></span>**2.1** 传感器接入电脑

将传感器通过 USB 转 TTL 正确的连接电脑并提供供电后,可以在电脑中 看到正确的 COM 口(" 我的电脑— 属性—设备管理器—端口"里面查看 COM 端口)。

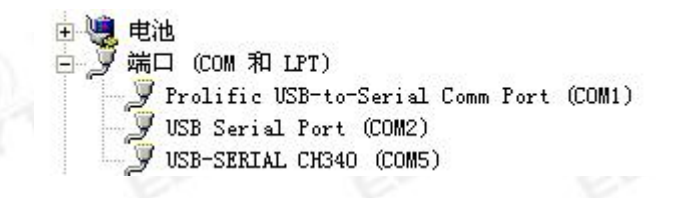

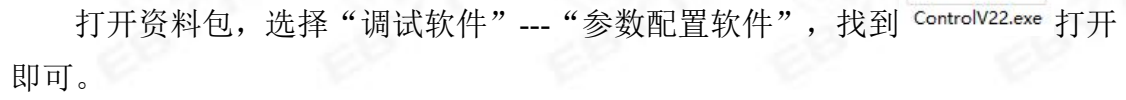

如果在设备管理器中没有发现 COM 口,则意味您没有安装 USB 转 TTL 驱动(资料包中有)或者没有正确安装驱动,请联系技术人员取得帮助。

#### <span id="page-7-0"></span>**2.2** 传感器监控软件的使用

①、配置界面如图所示,首先根据 2.1 章节的方法获取到串口号并选择正确的 串口。

②、点击软件的测试波特率,软件会测试出当前设备的波特率以及地址,默认波 特率为 9600bit/s,默认地址为 0x01。

③、根据使用需要修改地址以及波特率,同时可查询设备的当前功能状态。

④、如果测试不成功,请重新检查设备接线及驱动安装情况。

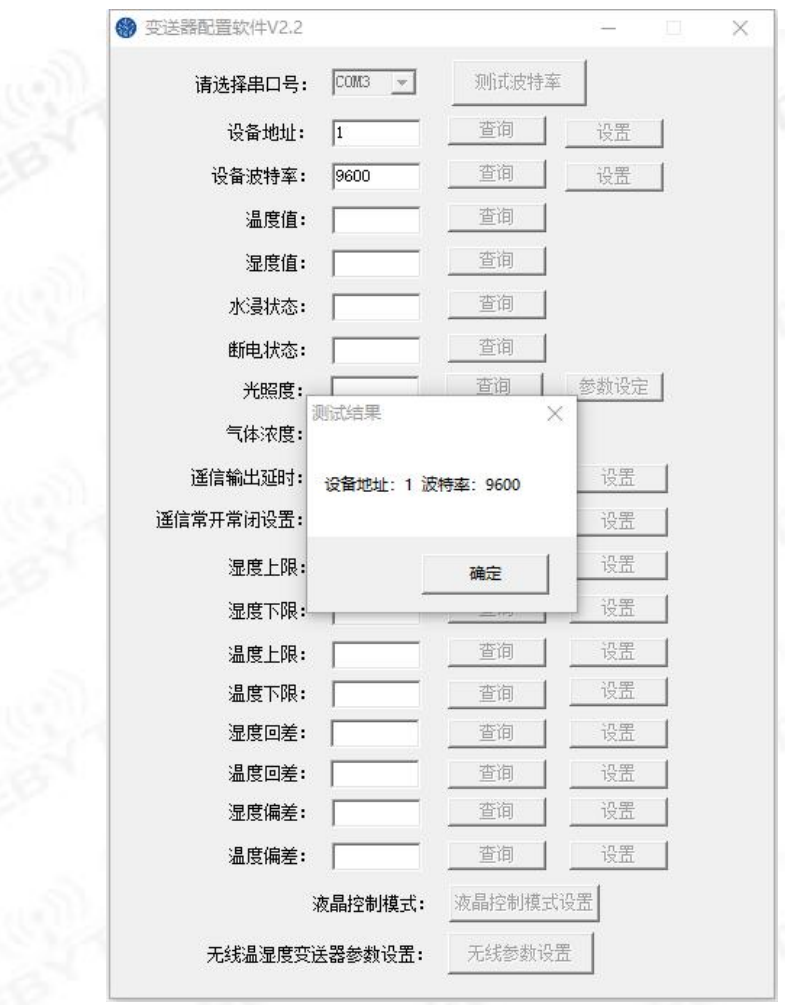

# <span id="page-8-0"></span>第 **3** 章 通信协议

## <span id="page-8-1"></span>**3.1** 通讯基本参数

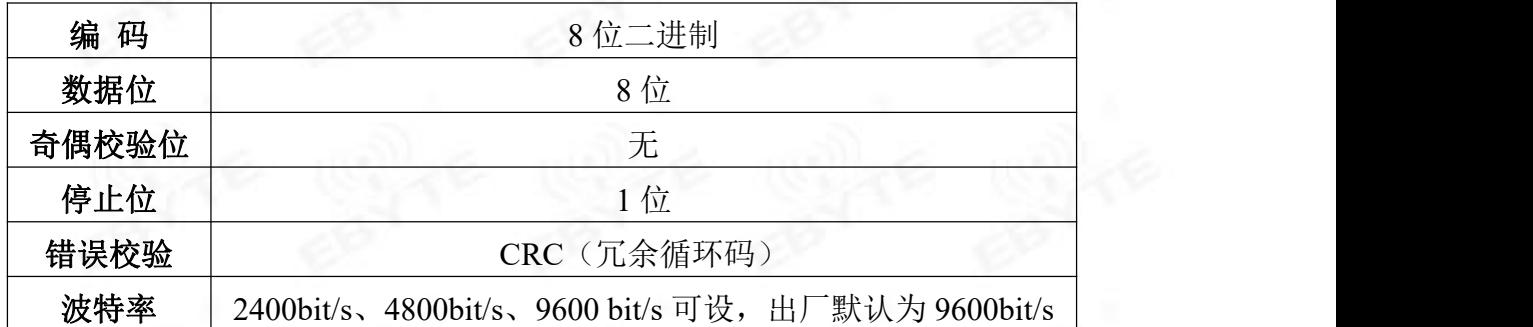

# <span id="page-8-2"></span>**3.2** 数据帧格式定义

采用 Modbus-RTU 通讯规约,格式如下: 初始结构 ≥4 字节的时间 地址码 = 1 字节 功能码 = 1 字节 数据区 = N 字节

#### 错误校验 = 16 位 CRC 码

结束结构 ≥4 字节的时间

地址码:为变送器的地址,在通讯网络中是唯一的(出厂默认 0x01)。

功能码:

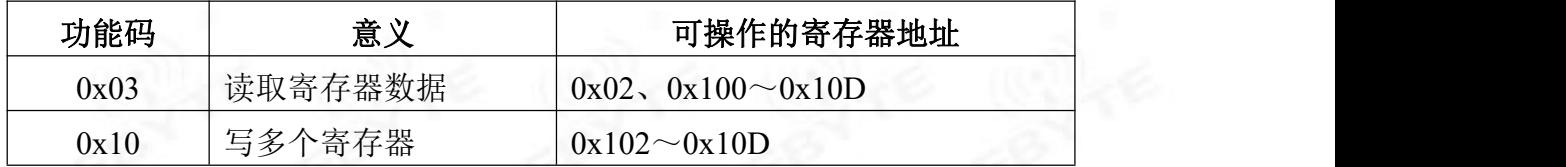

数据区: 数据区是具体通讯数据, 注意 16bits 数据高字节在前! CRC 码:二字节的校验码。

主机问询帧结构:

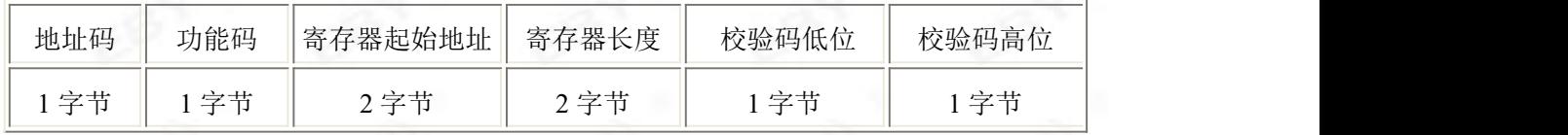

从机应答帧结构: 我们的人们的人们的人们的人们

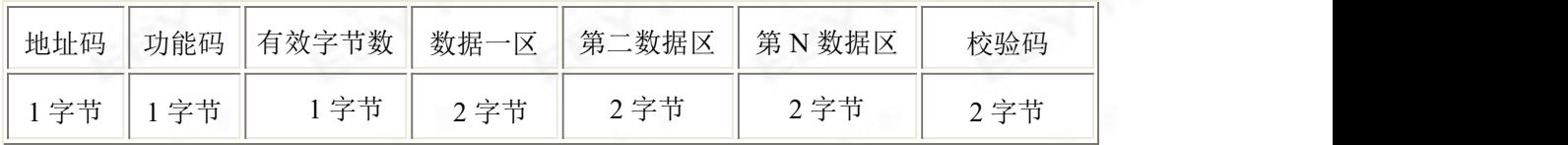

### <span id="page-9-0"></span>**3.3** 寄存器地址

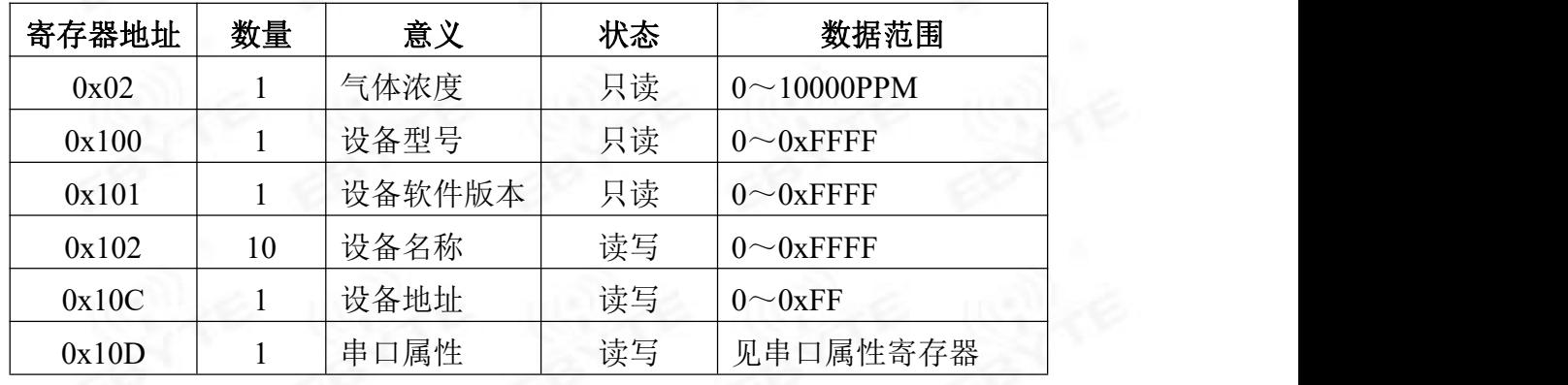

串口属性:

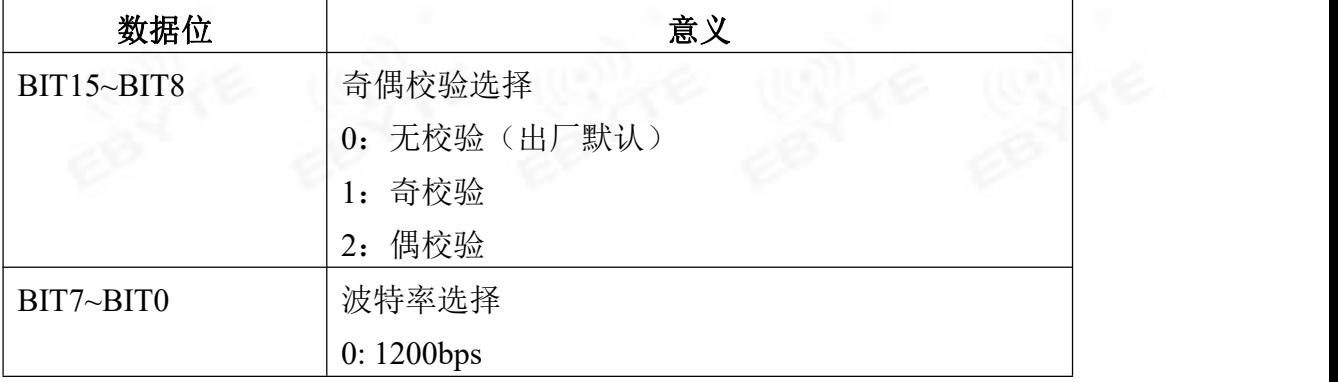

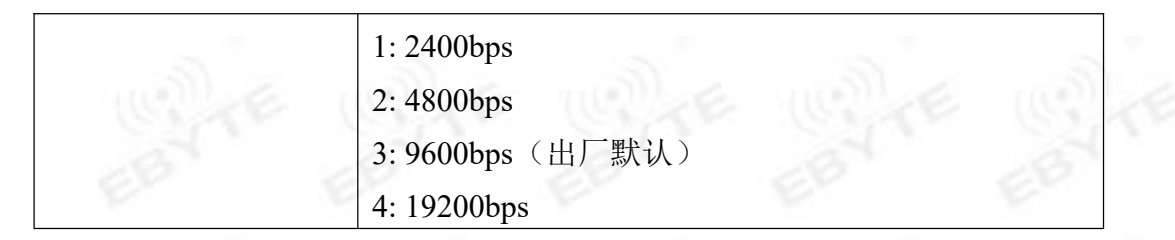

#### <span id="page-10-0"></span>**3.4** 通讯协议示例以及解释

举例 1: 读取设备地址 0x01 的气体浓度值

问询帧(16 进制):

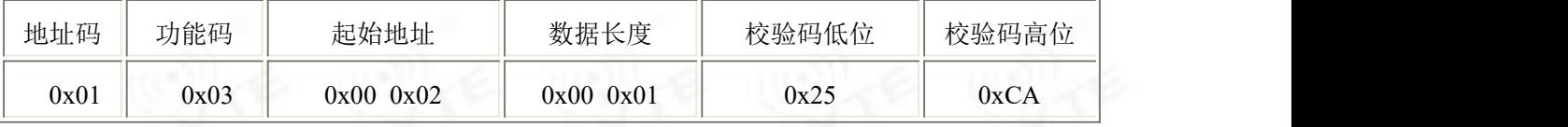

应答帧(16 进制):

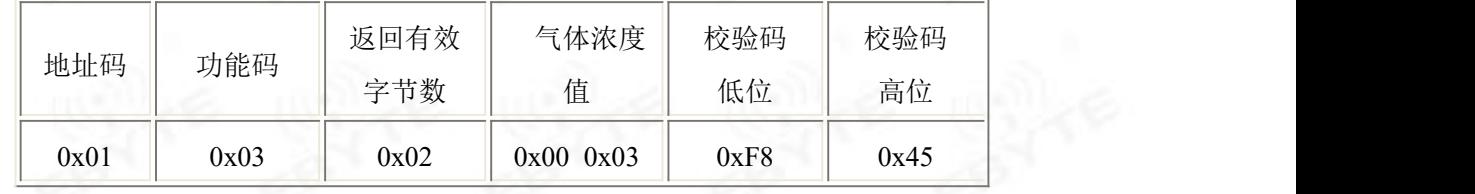

气体浓度计算:

浓度:0003 H(十六进制)= 3PPM

#### 举例 2: 修改设备地址 0x01 为 0x02

问询帧(16 进制):

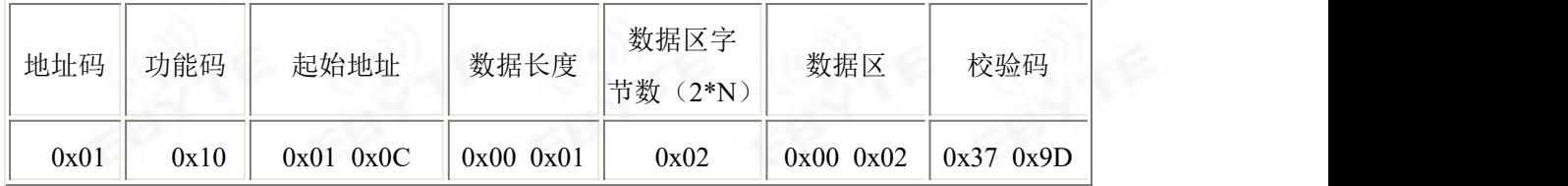

应答帧(16进制):

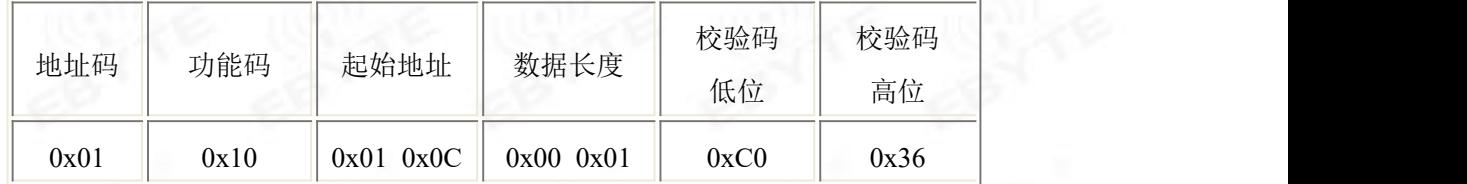

# <span id="page-10-1"></span>第 **4** 章 注意事项

1、禁止插拔或用手触摸模组上的传感器。

2、禁止改动、移位电子元件安装状态。

3、模组避免接触有机溶剂(包括硅胶及其它胶粘剂)、涂料、药剂、油类及高 浓度气体。

11

- 4、模组不可经受过度的撞击或震动。
- 5、模组初次上电使用需预热 20 分钟以上。
- 6、请勿将该模组应用于涉及人身安全的系统中。
- 7、请勿将模组安装在强空气对流环境下使用。
- 8、请勿将模组长时间放置于高浓度有机气体中。

# 关于我们

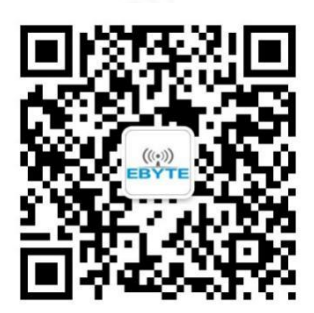

销售热线:4000-330-990 公司电话:028-61399028 技术支持: support@cdebyte.com 官方网站: www. ebyte.com 公司地址:四川省成都市高新西区西区大道 199 号 B5 栋

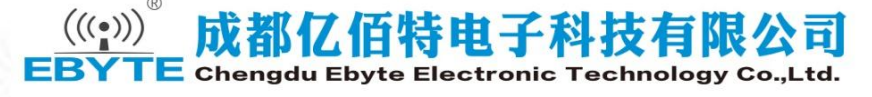